# **AN008: TCP/IP access via Ethernet to devices with Ethernet card IF-E1/IF-E2**

# **Attention! Does not apply for Ethernetcard IF-E1b (Art. No. 33100227)!**

#### **Minimum requirements**

- PC with network access
- Power supply unit or electronic load with Ethernet card IF-E1 or IF-E2

## **What to do?**

#### *1. Configure the network parameters of the device*

The default IP of your card is 10.0.0.1. This won't be suitable in most situations. In case you can directly access this IP, open a browser (preferrably Firefox) and enter the IP in the URL box. A webpage should be loaded after a few seconds. Clicking the button "CONFIGURATION" will display the current network parameters of the device. They can be changed to meet your requirements and then saved with the "SAVE" button. This will write the new settings permanently to the device, but not activate them instantly. Activation of the new settings requires to switch the device off and on again. In the meantime you could, for example, change the IP settings on the PC.

Attention! The network parameters are stored inside the device, not inside the card!

Alternatively, those parameters can be preconfigured via the additional USB port and the tool "IP-Config", which is available on the included Tools CD.

### *2. Test the new IP*

After switching the device on, you should test the new IP first. Open a browser (Firefox is recommended) and enter the new IP in the URL box. After a short while, the webpage of IF-E1 resp. IF-E2 should be loaded and displayed.

### *3. Access via TCP/IP*

For the access via TCP/IP in programming environments like Visual Basic, C# etc., following is given:

- Port: 80
- Raw Socket
- Timing is important, you need to put delays before reading responses (request interval: min. 300ms)

#### *3.1 Sending commands*

The card requires you to send a command with two packets.

The 1st packet must contain a 32 bit value (big endian), which defines the length of the command. If you want to, for example, activate remote control with "LOCK 1", this would be 6 ASCII characters. Command strings are here transferred without terminating character (0x00, EOL), so it is 6 Bytes. The 32 bit value would then be 0x00000006.

Then, in the 2nd packet, the actual command is sent. Like already stated above, only send the command in ASCII bytes, without EOL. The command "LOCK 1" would thus result in 0x4C 0x4F 0x43 0x4B 0x20 0x31.

#### Example from Wireshark, 1st packet:

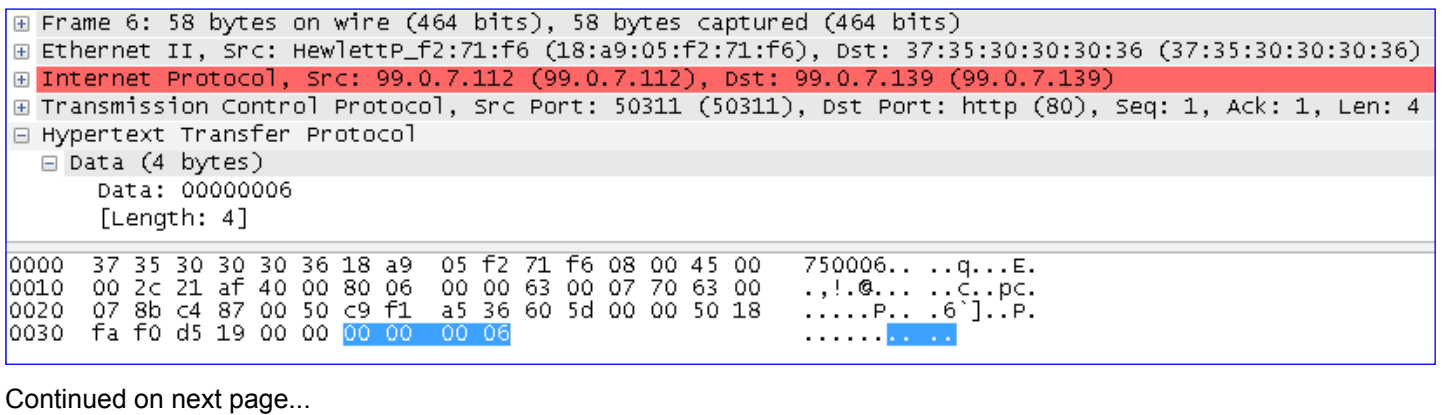

**EN**

## **AN008: TCP/IP access via Ethernet to devices with Ethernet card IF-E1/IF-E2**

Example from Wireshark, 2nd packet:

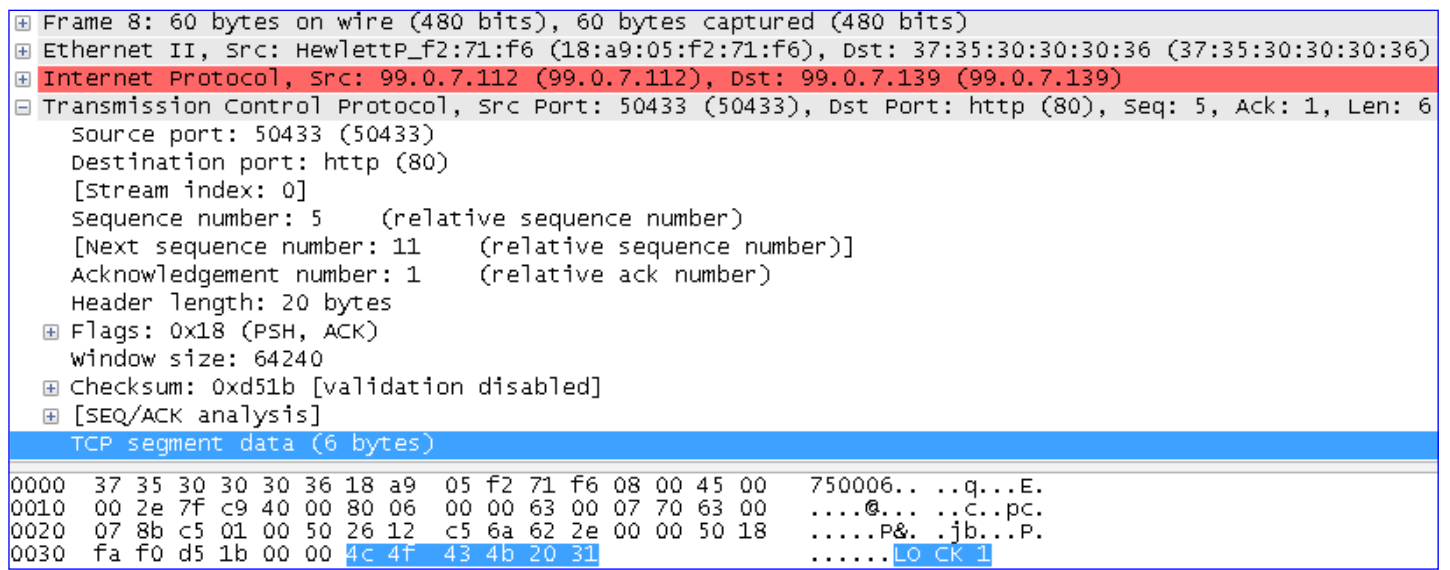

#### *3.2 Reading responses*

AN008

TCP/IP with IF-E1/IF-E2

Generally, the procedure here is the same as with sending commands. The difference is just that you read a 32 bit value with the next packet which tells you the length of the following response string in the subsequent packet(s).

It is recommended to query the length always after sending a command. In case there is no response to the last command, the length of the response would be returned as 0x00000000.

For the command "\*IDN?", which returns the device identification, following packet order would be required:

- 1. Send 32 bit value with the command length (here: 5)
- 2. Send command \*IDN? and wait a little
- 3. Read 32 bit value with the response string length, for example 0x00000037

4. Read the response string by requesting that number of bytes, which was read in step 3.

Example from Wireshark, 3rd packet (packet 1 and 2 like above, just a different command):

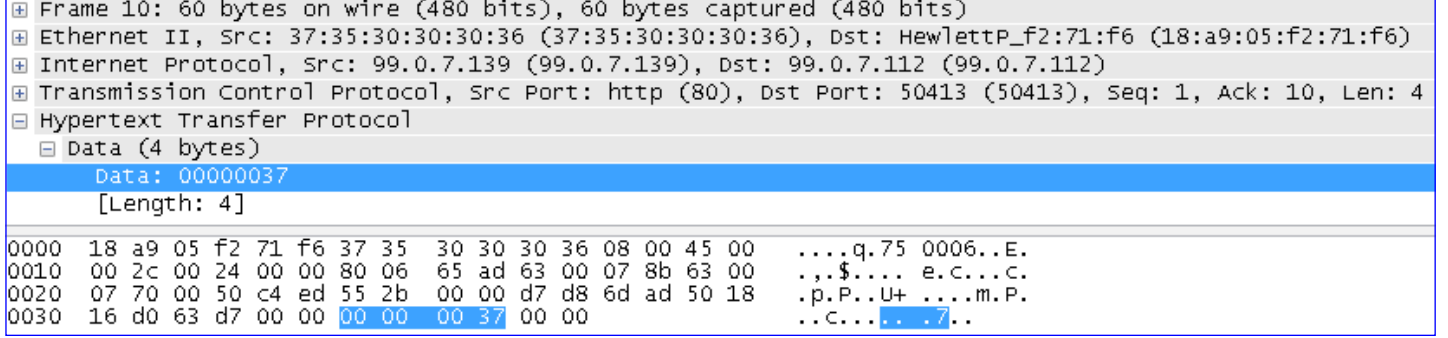

Example from Wireshark, response packet(s) from device:

E Frame 12: 105 bytes on wire (840 bits), 105 bytes captured (840 bits) ⊞ Ethernet II, Src: 37:35:30:30:30:36 (37:35:30:30:30:36), Dst: HewlettP\_f2:71:f6 (18:a9:05:f2:71:f6) ⊞ Internet Protocol, Src: 99.0.7.139 (99.0.7.139), Dst: 99.0.7.112 (99.0.7.112) ⊕ Transmission Control Protocol, Src Port: http (80), Dst Port: 50375 (50375), Seq: 5, Ack: 10, Len: 51 E Hypertext Transfer Protocol □ Data (51 bytes) Data: 3b4541205669657273656e3b454c20333136302d3630413b... [Length: 51]  $...$  q.75 0006..E. 49 05 f2 71 f6 37 35<br>5b 00 0d 00 00 80 06 0000 18 a9 05 f2 30 30 36 08 00 45 00 30 05 95 63 00 07 8b 63 00  $[p, P, \ldots, e, C, \ldots], p, P, \ldots]$  is  $\ldots$  3. E\P. 0010 -00 07 70 00 50 c4 c7 21 73<br>16 d0 3f 63 00 00 3b 45 00 04 33 a8 45 5c 50 10<br>41 20 56 69 65 72 73 65 10020 0030 40 40 31 40<br>6e 3b 45 4c<br>30 30 30 30 20 33 31 36<br>30 30 30 30 30 2d 36 30 41 3b 30 30<br>3b 56 34 2e 31 36 20 32 n; EL 316 0-60A; 00 0040  $00000000; v4.162$ 3b 56 34 10050 31 0060 36 2e 30 37 2е 30 -3b 56  $6.07.10;$ A.

The response may be splitted into two subsequent packets. In the example, the remaining 4 bytes are in the second one.

∄Ĕ l٨

**EN**